# **APPENDIX A. KIT-VR5500-TP INTERNAL COMMANDS**

This appendix describes the KIT-VR5500-TP internal commands. These commands can be used as through commands in the debugger. For an explanation of using through commands, refer to the manual provided with the debugger.

#### With PARTNER/Win

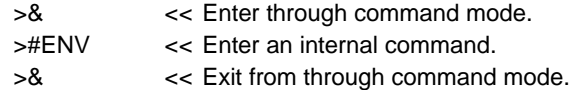

#### With GHS-Multi

The through commands can be directly input in the target window after RTESERV has been connected.

# **Commands**

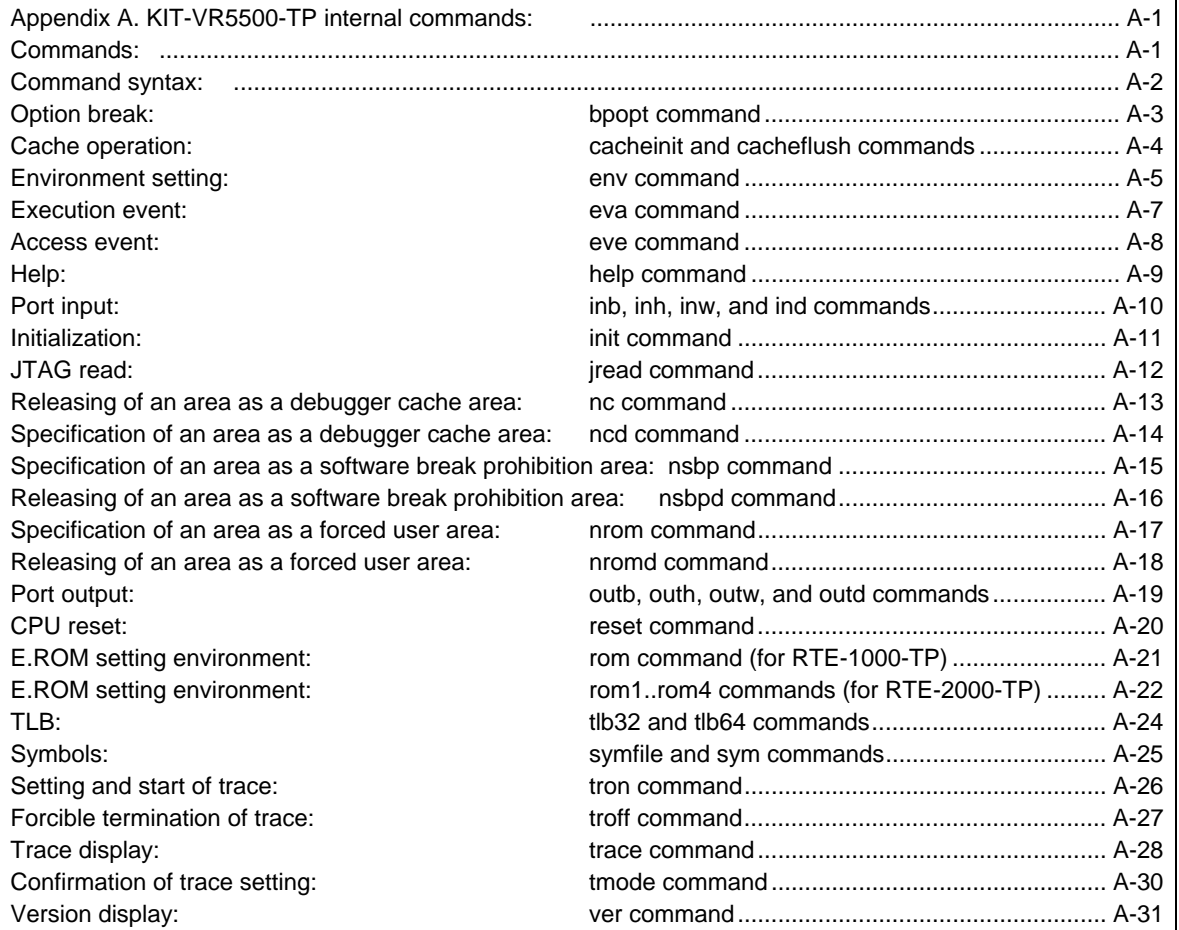

**Note** These commands can be used only if the debugger does not provide equivalent functions. If these commands are issued when the debugger does provide equivalent functions, a contention may occur between KIT-VR5500-TP and the debugger, causing either device to malfunction.

# **Command syntax**

The basic syntax for the KIT-VR5500-TP internal commands is described below:

command-name parameter(s)

\* In parameter syntax, a parameter enclosed in brackets ([ ]) is omissible. A horizontal line (|) indicates that one of the parameters delimited by it must be selected.

A command name must be an alphabetic character string, and be separated from its parameter(s) by a space or tab. A parameter must be an alphabetic character string or hexadecimal number, and be delimited by a space or tab character. (A hexadecimal number cannot contain operators.)

# **bpopt command**

#### [Format]

bpopt [[!]eve] [[!]eva]

[Parameters]

- eve: Specifies event: eve as a break condition. ! clears the specified condition.
- eva: Specifies event: eva as a break condition. ! clears the specified condition.

### [Function]

Sets or clears an event condition as a break condition.

eve is an execution event and eva is an access event.

For how to set eve and eva, refer to the description of each command.

# [Examples]

bpopt eve

Specifies eve as a break condition.

bpop !eve

Clears eve as a break condition.

# **Cacheinit and cacheflush commands**

```
[Format]
```
cacheinit

cacheflush [ADDRESS [LENGTH]]

# [Parameters]

cacheinit Initializes the cache. The contents of the cache will be lost because write back is not performed.

cacheflush Flushes the cache in a specified range. If write back is specified, a write back cycle is generated.

ADDR: Specifies a start address in hexadecimal number.

LENGTH: Specifies the number of bytes of the space to be flushed in hexadecimal number.

# [Function]

This command is used to manipulate the cache.

### [Examples]

cacheflush 80000000 1000

flush cache addr=80000000 len=00001000

Flushes the contents of cache of 0x80000000 0x1000 bytes.

# **env and ememstat commands**

```
[Format]
```
env [[!]auto] [[!]nmi] [[!]int] [jtag{25|12|5|2|1|500|250|100}] [[!]verify] [tclkdiv{1|2|4|6|8|16}] ememstat

#### [Parameters]

[!]auto: If a break point is encountered during execution, the break point causes a temporary break. Choose [Auto] to automatically perform the subsequent execution. Choose [!auto] to suppress it.

[!]nmi: Specifies whether the NMI pin is to be masked. Enter ! if it is not to be masked.

[!]int: Specifies that pin INTxx is to be masked. Enter ! if they are not to be masked.

jtag{25|12|5|2|1|500|250|100}:

Specifies the JTAG clock for N-Wire. Each number corresponds to the following JTAG clock.

[25MHz|12.5MHz|5MHz|2MHz|1MHz|500KHz|250KHz|100KHz]

**Remark** Usually, use 25MHz or 12.5MHz. If the frequency lower than 1MHz is specified, the debugger might be slowed down in operation speed or might malfunction.

[!]verify: Specifies the verification after writing memory is set. Enter ! if it is not to be set.

**Remark** The CPU also reads an area that emulates ROM (jread or equivalent). Therefore, this command is useful for testing the area during downloading. Note, however, that the processing speed slows down.

tclkdiv{1|2|4|6|8|16: Div. of the trace clock from CPU operation clock is specified.

 [1/1|1/2|1/4|1/8|1/16]. **Remark** It is a parameter corresponding to VR5500A. This parameter corresponds by the version in which the version of rte4win32 is higher than 5.13B18, or 5.13.00 or it. In a version older than it, it is 1/8 fixation.Initial value is 1/4. Please set up the value which does not exceed the maximum of the trace clock specification of ICE currently used. This parameter cannot be changed in VR5500. It is always 1/1 fixation.

[Function]

The env command sets the emulation environment and displays the DCU status. Enter only those parameters that need to be changed. Parameters may be entered in any order. If the same parameter is entered twice, only the last entry is valid.

The ememstat command displays the mounting status of the E.MEM board when RTE-2000-TP is used.

Display examples are shown below (status of default value).

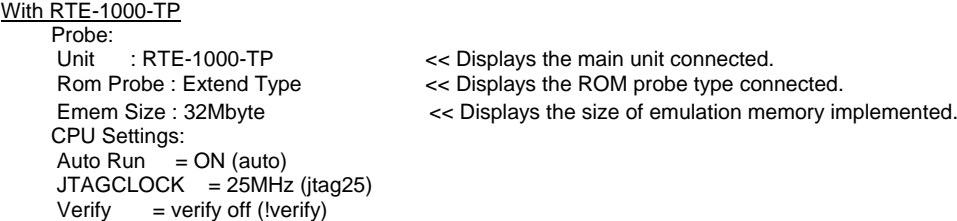

```
Signals Mask: 
     NMI = NO MASK (!nmi)<br>N = NO MASK (!int)
              = NO MASK (\overline{l}int)
     Trace Clock Settings: 
     TRCCLK Div. = 1/4 (tclkdiv4)
With RTE-2000-TP
     Probe: 
                                           << Displays the main unit connected.
       Rom Probe : (use ememstat command) 
       Emem Size : (use ememstat command) 
      CPU Settings: 
      Auto Run = ON (auto)
      JTAGCLOCK = 25MHz (jtag25)
      Verify = verify off (!verify)Signals Mask: 
      NMI = NO MASK (Inmi)<br>INT = NO MASK (Inmi)= NO MASK (\overline{l}int)
     Trace Clock Settings: 
      TRCCLK Div. = 1/4 (tclkdiv4) 
     >ememstat 
       Board_num EMEM_Size ROM_Probe 
       ==================================== 
         ROM1 8Mbyte Extend Type 2K
```
### [Examples]

env !nmi verify

Specifies masking of NMI and ON of verify.

# **eva command**

#### [Format]

- eva [[!] ADDR [AMASK [[!] DATA [DMASK]|nodata] [byte|hword|word|dword]]] [read|write|acc] [{noasid} | {asid ASID}]
- eva [noaddr [[!] DATA [DMASK]|nodata] [byte|hword|word|dword]]] [read|write|acc] [{noasid} | {asid ASID}

#### [Parameters]

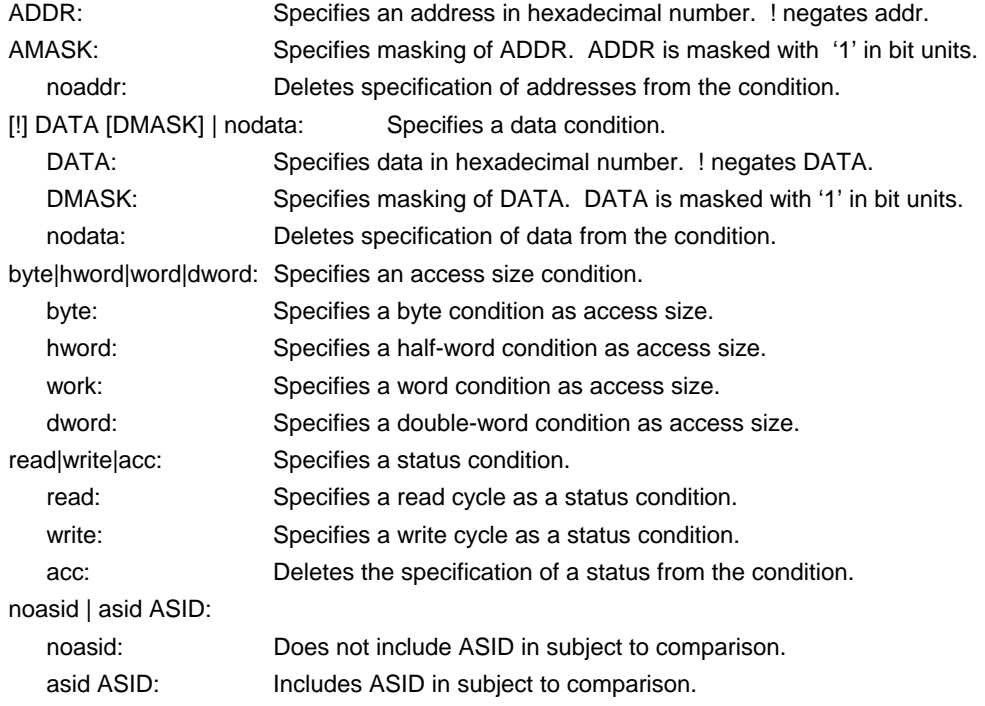

# [Function]

Specifies an event of an access cycle.

#### [Examples]

eva 1000 0 5555 0 hword read

Specifies the cycle in which 5555h is read in half-word units from address 1000h as an eva condition.

#### [Remark]

The event condition specified by eva can be used as a trigger condition for break or trace. The specified event condition is used as a condition for break or trace, using bpopt or tron.

# **eve command**

```
[Format]
```
eve [[!] ADDR [AMASK] [{noasid}|{asid ASID}]]

[Parameters]

ADDR: Specifies an address in hexadecimal number. ! negates addr. AMASK: Specifies masking of ADDR. ADDR is masked with '1' in bit units. noasid | asid ASID: noasid: Does not include ASID in subject to comparison. asid ASID: Includes ASID in subject to comparison.

#### [Function]

Specifies an event for an executable address.

#### [Examples]

eve 1000 0

Specifies execution of the instruction at address 1000h as an event without mask.

## eve 1000 0ff

Specifies an executable address 1000h with the low-order 8 bits masked as an event. eve 1000 asid 10

Specifies execution of the instruction at address 1000h with asid = 10h as an event.

#### [Remark]

The event condition specified by eve can be used as a trigger condition for break or trace. The specified event condition is used as a condition for break or trace, using bpopt or tron.

# **help command**

#### [Format]

help [command]

#### [Parameters]

command: Specifies the name of the command for which you required help. If this parameter is omitted, a list of commands is displayed.

## [Function]

The help command displays a help message for a specified command.

#### [Examples]

help map

A help message for the map command is displayed.

# **inb, inh, inw, and ind commands**

#### [Format]

inb [ADDR] inh [ADDR] inw [ADDR] ind [ADDR]

# [Parameters]

ADDR: This parameter specifies the address of an input port in hexadecimal notation.

# [Function]

The inb, inh, inw, and ind commands read I/O space.

The inb command accesses I/O space in bytes, inh in half words, inw in words, and ind in long words.

# [Examples]

inb b0000000

I/O space is read in bytes (8-bit units), starting at b0000000H.

inh 0000000

I/O space is read in half words (16-bit units), starting at b0000000H.

### inw 0000000

I/O space is read in words (32-bit units), starting at b0000000H.

# ind 0000000

I/O space is read in long words (64-bit unit), starting at b0000000H.

# **init command**

[Format] init

[Parameters] None

[Function]

The init command initializes KIT-VR5500-TP. All environment values are initialized. A memory cache rejection area is not initialized.

# **jread command**

# [Format]

jread [ADDR [LENGTH]]

#### [Parameters]

ADDR: Specifies an address in hexadecimal notation.

LENGTH: Specifies the number of bytes to be read, in hexadecimal notation. (Max: 100h)

# [Function]

The jread command reads the ROM emulation area allocated by the ROM command, via JTAG (the CPU).

Access to the ROM emulation area by ordinary commands is performed directly on internal memory.

# [Examples]

jread a0000000 100

100h bytes, starting at a0000000h, are read via JTAG.

# **nc command**

[Format] nc [[ADDR [LENGTH]]

[Parameters]

ADDR: Specifies the start address of a memory cache rejection area.

LENGTH: Specifies the length of the memory cache rejection area in bytes. The default value is 32 bytes. The allowable minimum value is also 32 bytes.

[Function]

To ensure quick memory access, KIT-VR5500-TP provides a memory read cache of 8 blocks \* 32 bytes. When the same memory address is accessed more than once, the read operation is not actually performed. This cache operation conflicts with the actual operation when an I/O unit is mapped onto memory. In such a case, specify a memory cache rejection area by using the nc command. Up to eight blocks can be specified as a memory cache rejection area. The allowable minimum block size is 32 bytes.

#### [Examples]

nc b8000000 100000

A 100000-byte area, starting at b8000000h, is specified as a memory cache rejection area.

 >nc b8000000 100000 No Memory Cache Area No. Address Length 1 b8000000 00100000

# **ncd command**

#### [Format]

ncd block-number

#### [Parameters]

block-number: Specifies the block number for a memory cache rejection area to be deleted.

#### [Function]

The ncd command deletes a memory cache rejection area. Specify the block number corresponding to the memory cache rejection area to be deleted.

#### [Examples]

## ncd 1

Block 1 is deleted from the memory cache rejection area.

 >nc bf000000 100 No Memory Cache Area No. Address Length 1 bf000000 00000100 2 bf000000 00100000

 >ncd 1 No Memory Cache Area No. Address Length 1 b8000000 00100000

# **nsbp command**

#### [Format]

nsbp [[ADDR [LENGTH]]

#### [Parameters]

ADDR: Specifies the start address of a software break prohibition area.

LENGTH: Specifies the length software break prohibition area in bytes. The minimum unit of a specification area is the boundary of half word. The number of the areas which can be specified is a maximum of four.

#### [Function]

An area to forbid a software break is specified. When a break point is specified, a debugger performs a memory test (write access) to an object address. The state of a memory changes by performing write access and it may stop reading the right data in a part of flash ROM. When such, please forbid a software break by this command. Usually, it is not necessary to specify.

#### **[Examples]**

nsbp a0010000 20000

A 20000-byte area, starting at a0010000h, is specified as a software break prohibition area.

 >nsbp a0010000 20000 Num Address Length 01 a0010000 00020000

# **nsbpd command**

#### [Format]

nsbpd block-number

### [Parameters]

block-number: Specifies the block of the software break prohibition area to be deleted. /all: Specifies all software break prohibition area to be deleted.

### [Function]

The nsbpd command deletes the software break prohibition area specified by nsbp.

#### [Examples]

## nsbpd 1

Block1 is deleted from a software break prohibition area.

#### >nsbp

 Num Address Length 01 a0100000 00200000 02 a0400000 00010000

 >nsbpd 1 Num Address Length 01 a0400000 00010000

# **nrom command**

```
[Format]
```
nrom [[ADDR [LENGTH]]

#### [Parameters]

ADDR: Specifies the start address of a forced user area.

LENGTH: Specifies the length of a forced user area in bytes. The number of the areas which can be specified is a maximum of four.

#### [Function]

The area is specified when the map of the part in ROM emulation area specified by ROM command is carried out to other resources on a user system. Usually, it is not necessary to specify.

### [Examples]

nrom a0000000 2000

A 2000-byte area, starting at a0000000h, is specified as a forced user area.

 >nrom a0000000 1000 No. Address Length 1 a0000000 00001000

 >nrom 10000 100 No. Address Length 1 a0000000 00001000 2 a0010000 00000100

# **nromd command**

#### [Format]

nromd block-number

### [Parameters]

block-number: Specifies the block number for the forced user area to be deleted. /all: Specifies all the forced user area to be deleted.

### [Function]

The nromd command deletes the forced user area by nrom.

#### [Examples]

### nromd 1

Block1 is deleted from the forced user area.

 >nrom a0010000 8000 No. Address Length 1 a0000000 00001000 2 a0010000 00008000

 >nromd 1 No. Address Length 1 a0010000 00008000

# **outb, outh, outw, and outd commands**

#### [Format]

outb [[ADDR] DATA] outh [[ADDR] DATA] outw [[ADDR] DATA] outd [[ADDR] DATA]

#### [Parameters]

ADDR: Specifies the address of an output port in hexadecimal notation.

DATA: Specifies the data to be output in hexadecimal notation.

#### [Function]

The outb, outh, outw, and outd commands writes data to the I/O space.

The outb command accesses I/O space in bytes, outh in half words, outw in words, and outd in long words.

### **[Examples]**

outb b800000 12

Byte data 12h is written to bfc00000h in the I/O space.

outh b800000 1234

Half word data 1234h is written to bfc00000h in the I/O space.

outh b800000 12345678

Word data 12345678h is written to bfc00000h in the I/O space.

outd b800000 123456789abcdef0

Long word data 123456789abcdef0h is written to bfc00000h in the I/O space.

# **reset command**

[Format] reset

[Parameters] None

[Function]

The reset command resets the emulation CPU of KIT-VR5500-TP.

# **rom command (for RTE-1000-TP)**

### [Format]

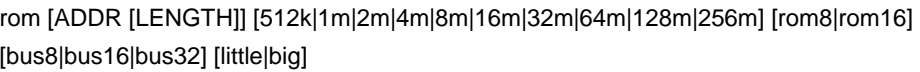

#### [Parameters]

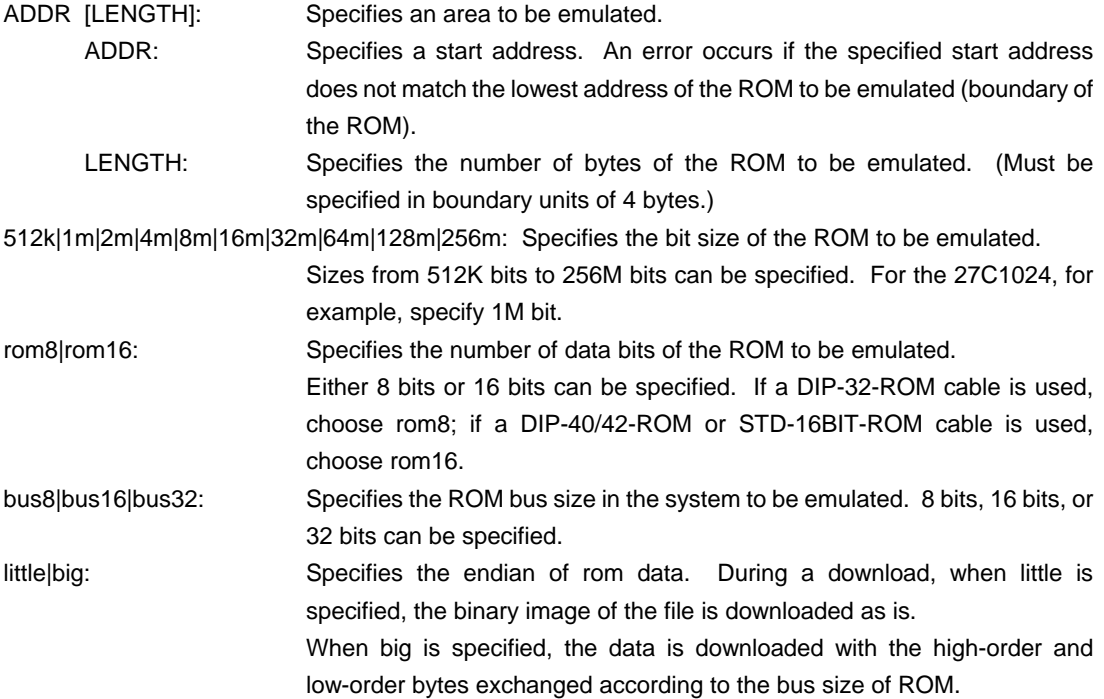

#### [Function]

The rom command sets the ROM emulation environment of RTE-1000-TP. ADDR and LENGTH must be input in pairs. Input other parameters only when their values need to be changed. Parameters may be entered in any order. If the same parameter is entered twice, only the last entry is valid. The initial value of LENGTH is 0 (not used).

#### [Examples]

rom bfc00000 40000 1m rom16 bus32 little

The 256K bytes (40000h) of the 27C1024 (16-bit ROM with a size of 1M bit), starting at bfc00000h, are emulated. Consequently, two 16-bit ROMs are emulated because the bus is 32 bits wide. The endian of ROM is little. (The binary image is loaded as is.)

### rom bfc00000 40000 2m rom16 bus16 big

The 256K bytes (40000h) of the 27C2048 (16-bit ROM with a size of 2M bits), starting at bfc00000h, are emulated. Consequently, one 16-bit ROM is emulated. The endian of ROM is big. (The binary image is loaded with the high-order and low-order bytes exchanged.)

#### <Remark>

#### Note on area specified by rom command

Access to a range specified by the rom command from the debugger is a direct access to the emulation memory in the tool. As a result, display is performed correctly even if the processor cannot correctly access ROM. It is therefore recommended to read and check data by using the jread command (that reads data via the CPU bus) or write data by setting verify to ON with the env command (download) in the initial stage of debugging.

# **rom1..rom4 commands (for RTE-2000-TP)**

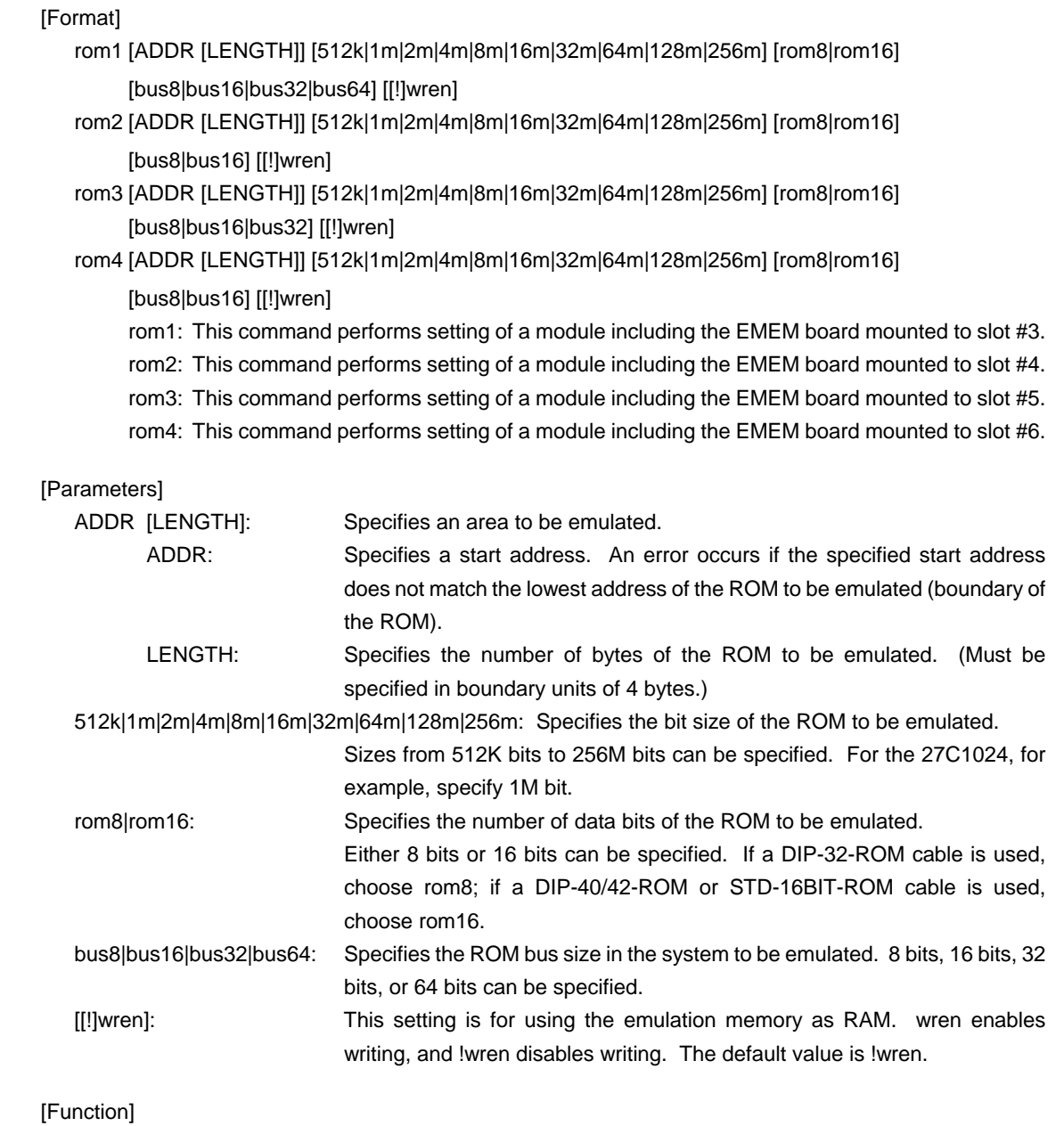

The rom1 to rom4 commands set the ROM emulation environment of RTE-2000-TP. ADDR and LENGTH must be input in pairs. Input other parameters only when their values need to be changed. Parameters may be entered in any order. If the same parameter is entered twice, only the last entry is valid. The initial value of LENGTH is 0 (not used).

## [Examples]

rom1 bfc00000 40000 2m rom16 bus16 !wren

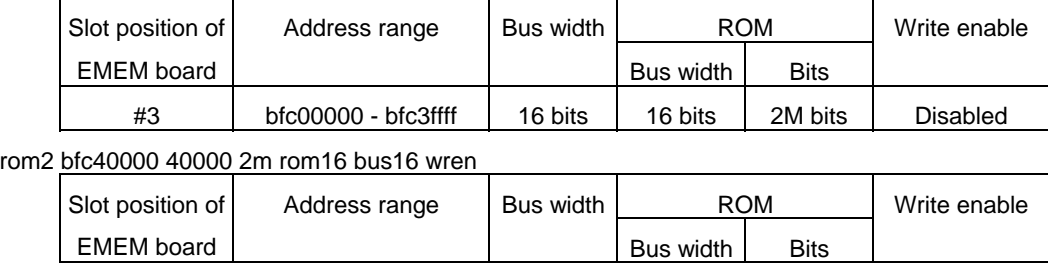

# rom1 bfc00000 80000 2m rom16 bus32 !wren

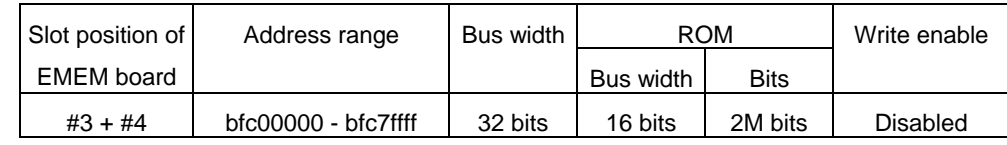

#4 bfc40000 - bfc7ffff 16 bits 16 bits 2M bits Enabled

Do not issue the rom2 command at this time.

#### <Remark>

Note on area specified by rom command

Access to the range specified by the rom1..rom4 commands from the debugger is a direct access to the emulation memory in the tool. As a result, display is performed correctly even if the processor cannot correctly access ROM. It is therefore recommended to read and check data by using the jread command (that reads data via the CPU bus) or write data by setting verify to ON with the env command (download) in the initial stage of debugging.

#### Relationship between rom command and EMEM board

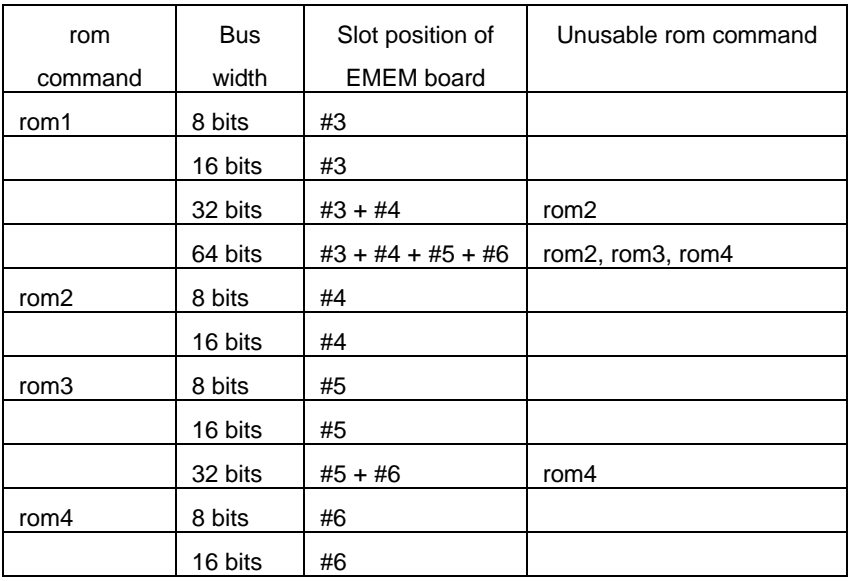

# **tlb32 and tlb64 commands**

#### [Format]

tlb32 [all | INDEX [MASK HI L00 L01]] tlb64 [all | INDEX [MASK HI L00 L01]]

# [Parameters]

all: Specifies display of all indexes.

INDEX: Specifies a specific index.

MASK HI L00 L01:

Specifies the contents of the index specified by INDEX for change. Input all four of these parameters as a set.

MASK: Specifies PageMask.

HI: Specifies EntryHi.

- L00: Specifies EntryLo0.
- L01: Specifies EntryLo1.

# [Function]

Displays and changes the contents of TLB. tlb32 is the contents when a 32-bit CPU is used. Tlb64 is the contents when a 64-bit CPU is used.

#### [Examples]

tlb32 all

Displays the contents of all indexes.

Tlb32 10

Displays the contents of TLB# = 10.

# **symfile and sym commands**

[Format]

symfile FILENAME sym [NAME]

[Parameters]

symfile: Specifies file name. sym: Specifies first character string in the symbols to be displayed.

# [Function]

The symfile command reads symbols from the elf file specified by the FILENAME parameter. Only global symbols can be read.

The sym command displays up to 30 symbols that have been read.

# [Examples]

symfile c:\test\dry\dry.elf

Symbols are read from the elf file dry.elf in the c:\test\dry directory.

# sym m

Up to 30 symbols that begin with "m" are displayed.

# **tron command**

# [Format]

tron [DELAY] [[!]delay] [[!]eve] [[!]eva] [noext|nega|posi]

#### [Parameters]

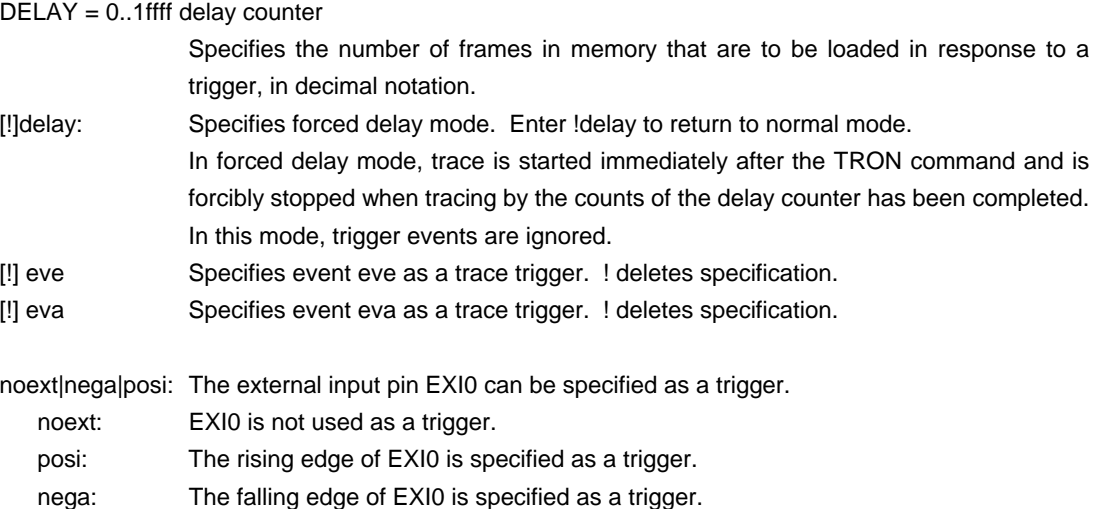

### [Function]

The tron command clears the trace buffer and the settings of trace, and begins loading trace data.

### [Examples]

tron delay 1ffff

Trace is unconditionally performed for 1ffff cycles in delay mode.

In this example, trace is started immediately after the tron command. Trace continues for 1ffff cycles and then stops.

#### tron !delay eve ffff

Clears the delay mode and starts trace using eve as a trigger point.

ffffh is specified as a cycle to load data after the trigger has been satisfied.

In this case, trace is started immediately after the tron command, passes the trigger point, continues for ffff cycles, and then stops. Consequently, execution history of ffff cycles before and after the trigger point can be traced.

#### [Remark]

For information on how to set eve and eva, refer to the description of each command.

# **troff command**

[Format] troff

[Parameters] None

[Function]

The troff command forcibly terminates the loading of trace data.

# **trace command**

## [Format]

trace [POS] [all|pc|data] [asm] [subNN]

## [Parameters]

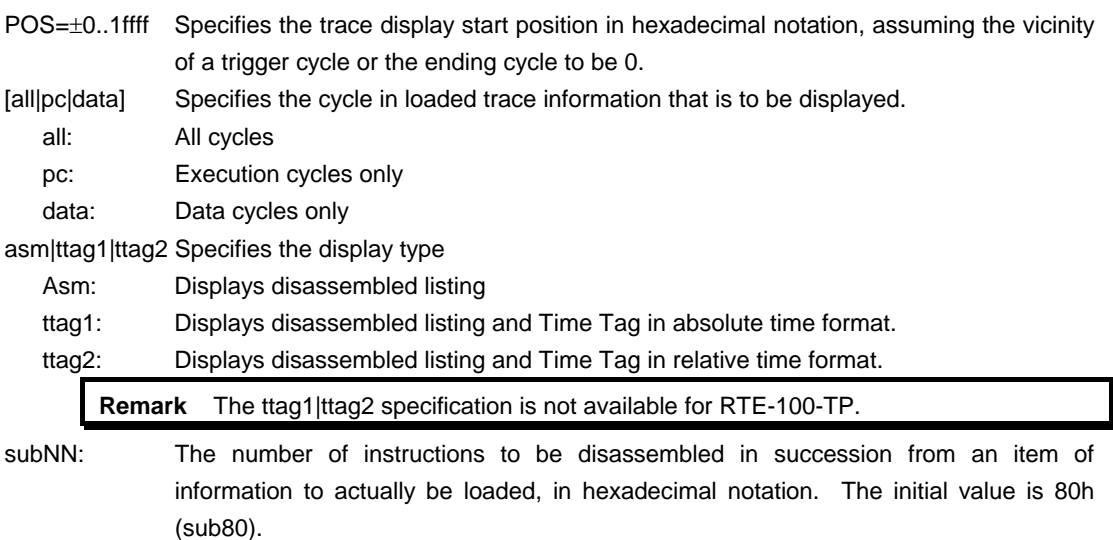

# [Function]

The trace command displays the contents of the trace buffer.

Issuing this command during trace terminates the recording process.

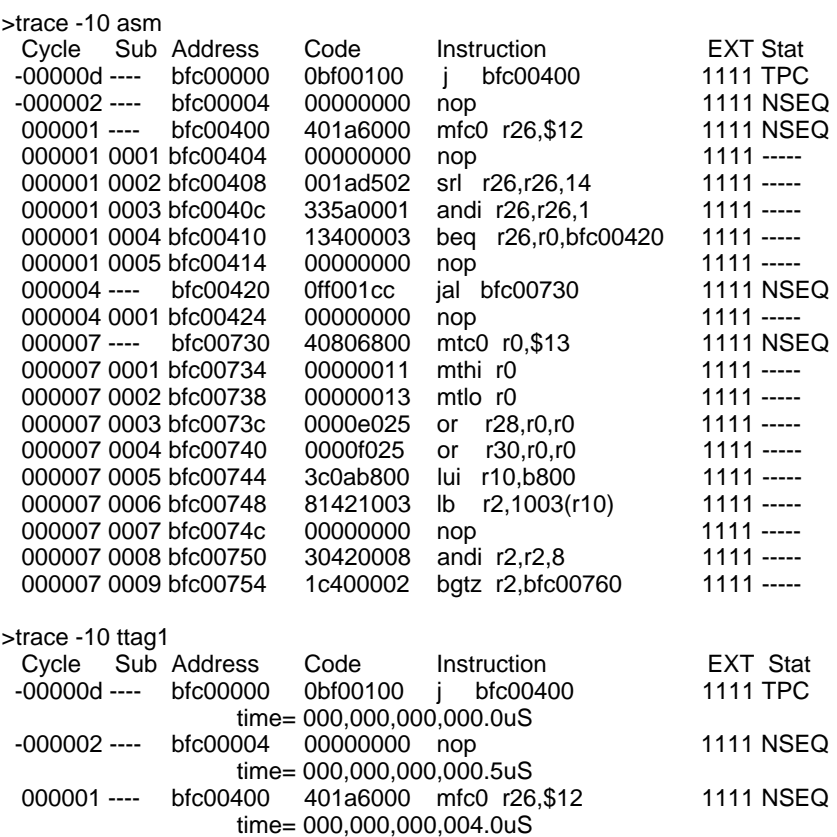

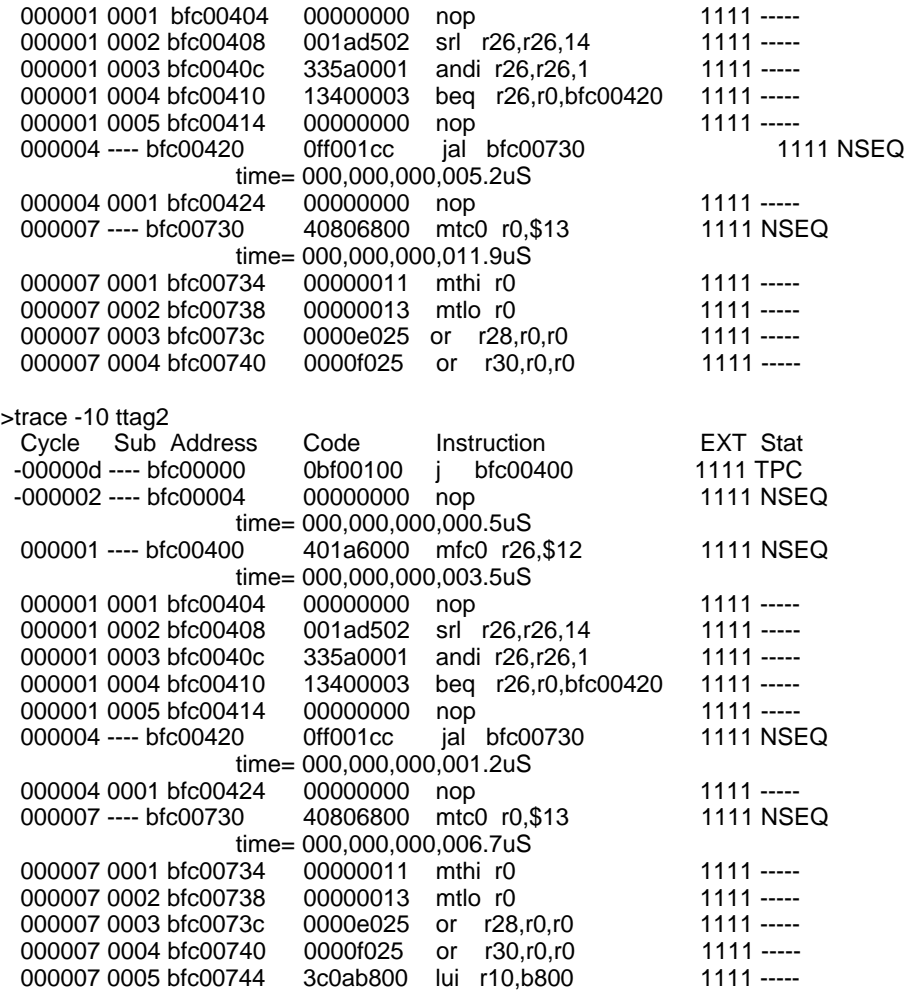

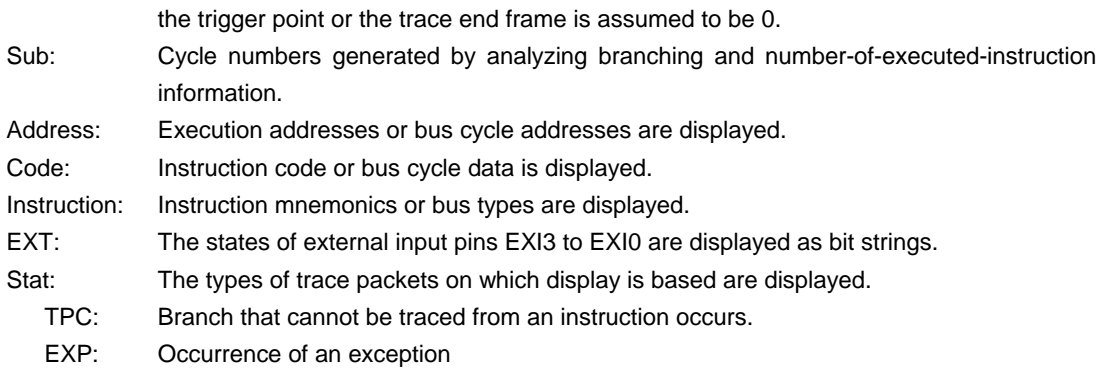

Cycle: Relative positions in the trace buffer are displayed in hexadecimal notation. The vicinity of

- LSEQ: Contiguous execution of 256 instructions or more occurs.
- NSEQ: Branch occurs.

time = Displays Time Tag

# **Remark** The Time Tag is registered, when CPU outputs branch information. The output of branch information has some delay from the time of actual execution, and the delay might vary time to time. Thus, the measurement value of Time Tag has some difference in its nature. Especially, please ignore the measurement result immediately after the execution, as it has unbounded difference.

# **tmode command**

[Format] tmode

[Parameters]

None

[Function]

The tmode command displays the setting status of the trace.

# **ver command**

[Format] ver

[Parameters] None

[Function]

The ver command displays the version of KIT-VR5500-TP.